## Author-It raccourcis clavier

## Général

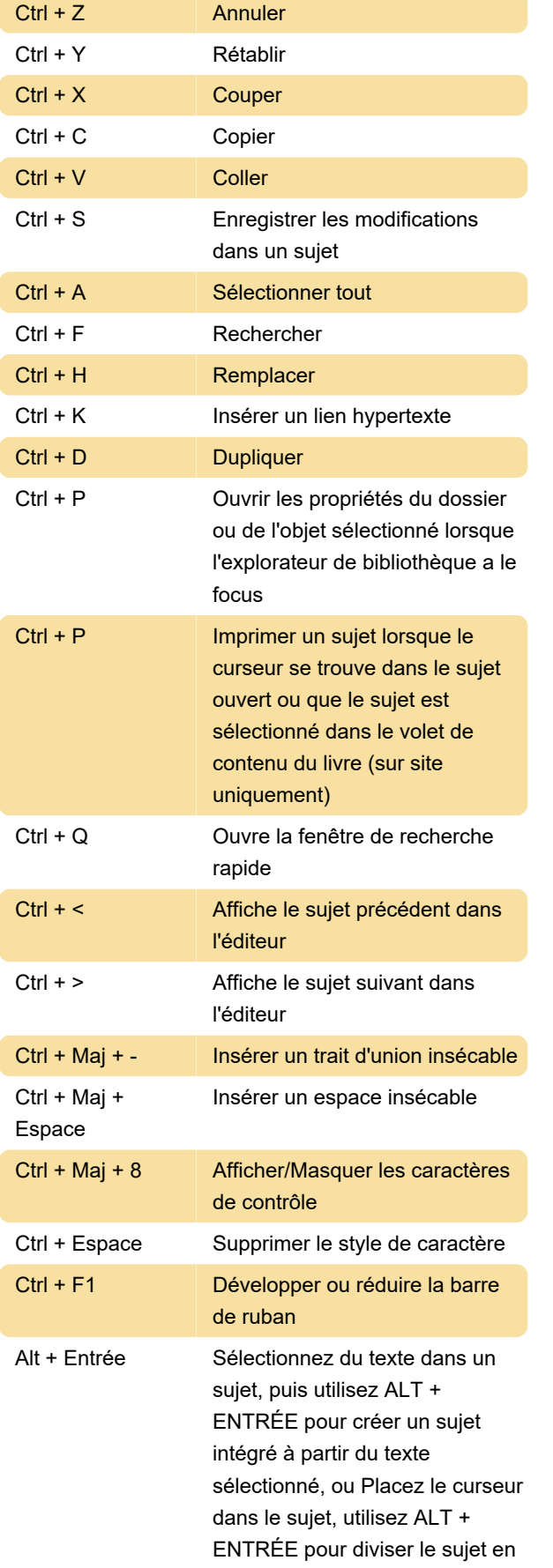

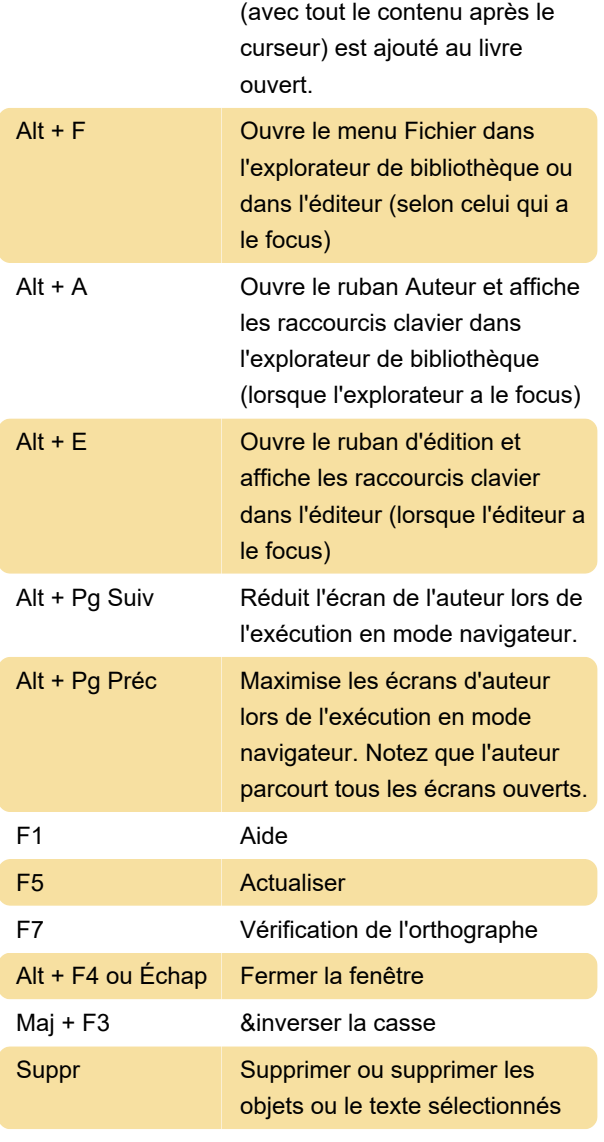

deux sujets, le nouveau sujet

Maintenez ces touches enfoncées pendant que vous faites glisser pour spécifier le positionnement de l'objet lorsque vous déposez un objet dans le volet de contenu d'un livre ou un objet Index :

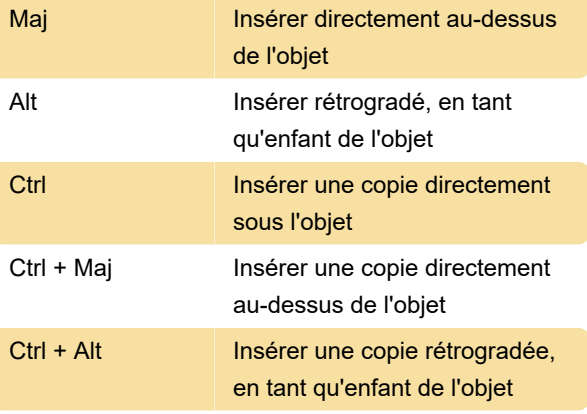

## Ruban

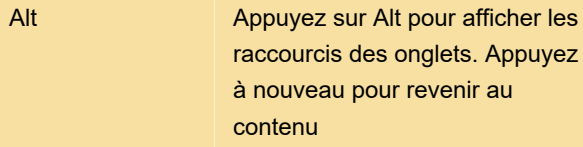

Ctrl + F1 Agrandir/Réduire le ruban

Source : kc.author-it.com

Dernière modification: 04/11/2022 11:03:34

Plus d'information: [defkey.com/fr/author-it](https://defkey.com/fr/author-it-raccourcis-clavier)[raccourcis-clavier](https://defkey.com/fr/author-it-raccourcis-clavier)

[Personnalisez ce PDF...](https://defkey.com/fr/author-it-raccourcis-clavier?pdfOptions=true)